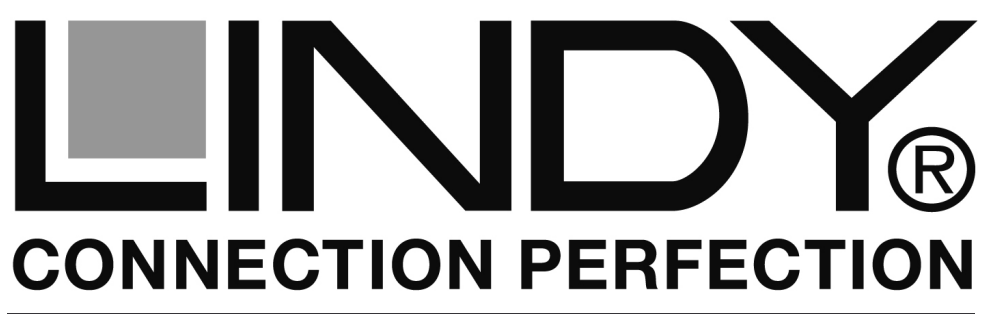

# **KVM Switch Pro Audio**

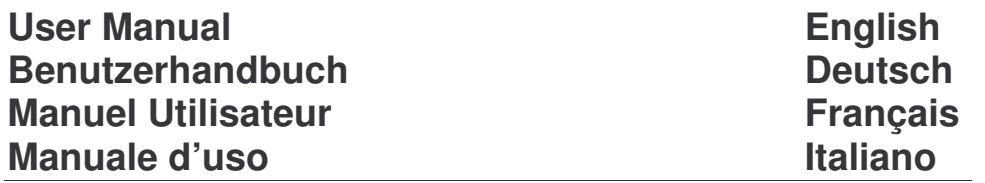

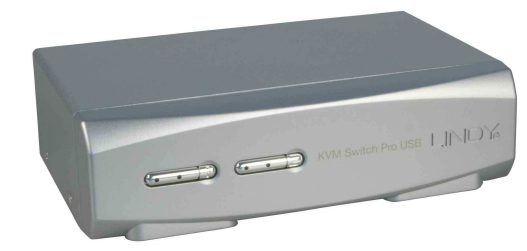

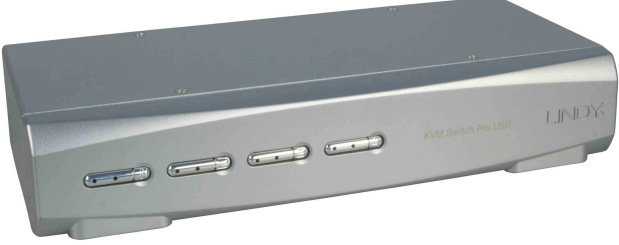

LINDY No. 32920 – 2 Port VGA LINDY No. 32921 – 4 Port VGA

#### For Home and Office Use Testedd to Comply with FCCC Standards

**www.LINDY.com**

#### *UserManual English*

# **Introduction**

Thank you for purchasing the LINDY KVM Switch Pro Audio. This product is covered by <sup>a</sup> limited 2 Year warranty.

Please read this manual carefully to fully understand all the functions and features of this advanced KVM Switch.

This KVM Switch allows several computers to be connected and controlled from <sup>a</sup> single keyboard, monitor and mouse thereby reducing hardware costs and maximising desk space.

# **Product Features**

The LINDY KVM Switch Pro Audio supports advanced features that allow computers to share and switch one PS/2 keyboard, mouse as well as one VGA monitor and stereo speakers and microphone.

- Computer port selection by any of the following:
	- $\circ$  Front panel push buttons on the switch
	- $\circ$  Keyboard Hotkey configurable by the user
- Hot plug support for Windows with mouse & keyboard reset function
- Audio support for microphone and speakers. Includes selectable switching function which can be configured to exclude audio switching for uninterrupted listening to the same source
- PS/2, VGA and audio versions available with 2 or 4 ports and supplied with KVM cables for connecting to the computers
- Powered from the computers PS/2 ports no power supply required. An optional regulated DC 9V power supply may be connected if required
- DVI-I versions are also available with support for USB keyboards and mice
- DVI-I versions use advanced DVI-I technology for digital video as well as analogue video signals via the DVI-I connector. Supports all digital DVI-D Single Link resolutions up to 1920 x 1200, and analogue VGA resolutions up to 2048 <sup>x</sup> 1536. Supports Dual Head video card operation when used with two monitors per computer

# **Package contents**

- LINDY KVM Switch Pro Audio ( 2 or 4 port)
- 2 or 4 sets of KVM cables (depending on model) to connect the computers
- This manual

#### *UserManual English*

# **Installation**

*You can now install your LINDY KVM Switch Pro Audio by following the procedure as described below:*

- **Step 1.** Connect your keyboard, monitor and mouse to the PS/2 and VGA ports on the KVM switch labelled CONSOLE. Connect your speakers and microphone if required.
- **Step 2.** Connect your computers using the cables provided. Should you wish to extend the operating distance then you may purchase suitable cables up to 5m from LINDY. Or you may use high quality extension cables with standard connectors. As soon as you connect any PS/2 cables the KVM Switch will be powered on if the computer is not disconnected from the mains. This is because modern computers also supply power over the PS/2 ports even when they are soft switched off.

**Step 3**. Turn on the power to all devices and switch on the computers if not already powered.

**Remark:** The KVM Switch supports the hot plug and keyboard & mouse reset function. That means you don't have to switch off the computers when plugging and unplugging cables if you are using modern Windows operating systems.

If your Windows operating system locks the mouse you can use the mouse reset hotkey (see section hotkey switching commands) or press port 1 button for 2…3 seconds.

If you are using Linux computers the operating system may not fully support the hot plug function and lock or freeze the mouse when plugging or unplugging.

# **KVM switching options**

Computer port selection may be made by any of the following:

- $\circ$  Front panel push buttons on the switch
- $\circ$  Keyboard Hotkey configurable by the user

#### **Front panel push buttons with white LED indicator**

Press the front push button to select the appropriate port/computer. During the switching process <sup>a</sup> white LED behind the push button will flash. The LED will remain on when switching is completed and the connections are established. Depending on the configuration only the KVM ports (PS/2 keyboard, mouse and monitor) or KVM and audio ports are switched. You may wish to bind or unbind audio switching if required. The white port LEDs refer to the KVM port status and reports an active connection to the computer at this port. If the LED is flashing the computer connected to this port may be turned off or in standby mode. To learn more about these switching options, please refer to the table on the next page.

#### **Keyboard Hotkey Switching**

The KVM switch may also be conveniently switched and configured using keyboard hotkeys. This process is invoked by pressing <sup>a</sup> universal hotkey on the keyboard twice within 2 seconds. The factory default setting for this universal hotkey is the *SCROLL LOCK* button. The KVM switch can be reconfigured to use <sup>a</sup> different hotkey from the following list: *NUM LOCK*, or *CAPS LOCK*, or *F12* or Escape (*ESC*) key.

Press the universal hotkey twice to invoke the switching function – the KVM switch will confirm this with <sup>a</sup> short beep signal. Depending on the next key you press (within 2 seconds) you can select any of the available switching or configuration functions of the KVM switch. Please refer to the following table for the available options.

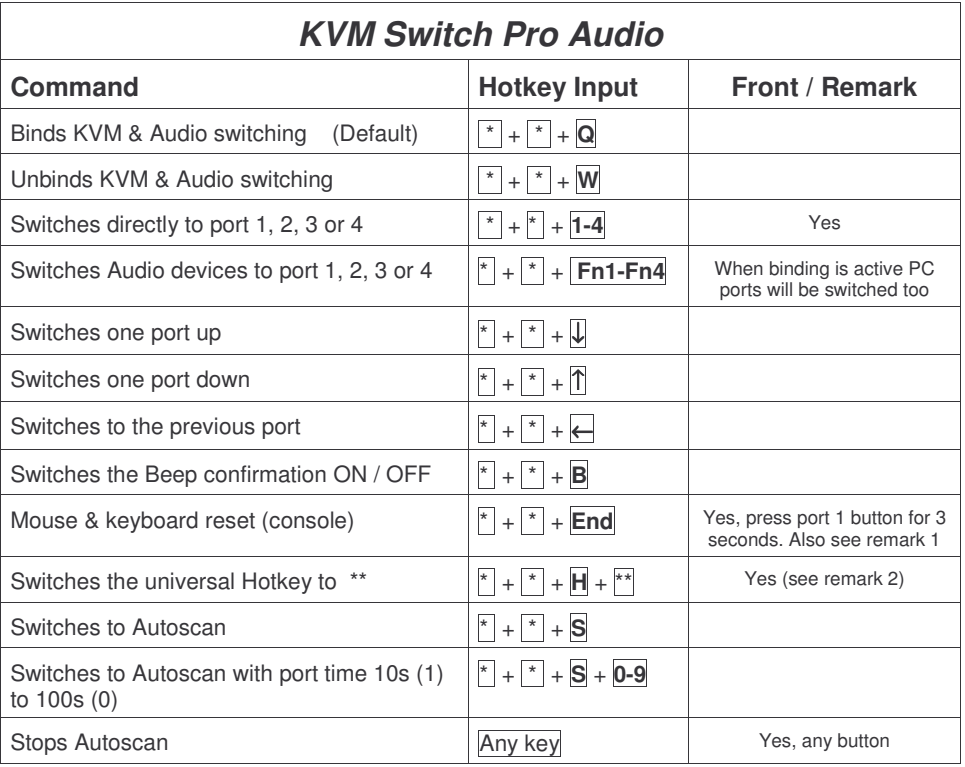

\* $^*$  stands for the universal hotkey (factory default is SCROLL LOCK, configurable to new hotkey \*\* NUM, CAPS, F12, or ESC key)

Fn1-Fn4 stands for the function keys F1, F2, F3, and F4

- Remark 1: In case a non PnP operating system such as Windows NT or Linux locks the mouse you may try to reset the mouse using one of the following hotkeys:  $\mathbb{F} + \mathbb{F} + \mathbb{M} + 1/2/3$ for a 2 or 3 or 5 button (wheel) mouse
- Remark 2: To change the universal hotkey from the front push buttons please press the highest port button until you hear two short confirmation beeps. Then press the chosen new hotkey SCROLL, NUM, CAPS, F12, or ESC on your keyboard. The KVM switch will confirm this by <sup>a</sup> short beep and the hotkey is permanently changed.

## *Benutzerhandbuch*

#### *Deutsch*

# **Einfü hru n g**

Herzlichen Glückwunsch zum Erwerb des K VM Pro Audio. Wir wünschen Ihnen viel Freude mit diesem neuen K VMSwitch. Sollten Sie jemals Probleme mit dem Gerät haben, so kontaktieren Sie bitte unsere Servicehotline. Die Kontaktinformationen für die verschiedenen Länder finden Sie auf unserer Internetseite.

Bitte lesen Sie dieses Handbuch sorgfältig um die diversen U mschaltmöglichkeiten kennen zu lernen, die Ihnen dieser technisch herausragende K V M-S witch bietet.

Durch den Einsatz dieses LINDY KVM Switches können Sie Kosten für zusätzliche Monitore, Tastaturen und Mäuse einsparen. Ferner sparen Sie erheblich an Platz und Sie beseitigen die Problematik, hin und wieder Mäuse und Tastaturen der einzelnen Rechner zu verwechseln.

# **Eig e ns c hafte n**

KVMSwitch Pro Audio ist ein KVM-Umschalter mit einigen herausragenden technischen Features zum Einsatz mit mehreren PCs die über PS/2, V GA und Audio Stereo angeschlossen werden:

- Er unterstützt 2 Wege des U mschaltens zwischen den Rechnern:
	- $\circ$  Umschalttaste am Switch
	- o Tastatur-Hotkey Umschaltoptionen durch Anwender konfigurierbar
- Hot Plug Unterstützung für Windows Rechner mit Maus- und Tastatur-Reset-Funktion
- Der KVM-Switch schaltet bei Bedarf auch die Audio-Lautsprecher und ein Mikrofon mit um. Er kann auch so konfiguriert werden, dass diese vom Umschalten ausgenom men werden und immer an einen Port / Rechner gebunden bleiben
- Anschlusskabel für die beiden Rechner enthalten
- Stromversorgung über die PS/2 Ports der angeschlossenen Computer, keine Netzteil erforderlich. (Zusätzlicher Anschluss für optionales Netzteil D C 9V geregelt.)
- Verfügbar mit 2 und 4 Ports als V GA& PS/2 Versionen.
- Verfügbar auch als & DVI-I Versionen mit Dual Head Unterstützung (2 Monitore pro Rechner:

# **Lieferumfa ng**

- LINDY KVM Switch Pro Audio
- 2 bzw. 4 Kabelsätze (je nach Modell) zum Anschluss der Rechner
- ٠ Dieses Handbuch

## *Benutzerhandbuch*

# **Installation**

Nehmen Sie den KVM Switch und die Kabel aus der Verpackung und folgen Sie bitte den *Installationsschrittenwie folgt:*

- **Schritt 1:** Schließen Sie Ihre Tastatur, Maus und Monitor an den S witch direkt an die mit Console, Tastatur und Maus gelabelten Konsolenports an. Schließen Sie bei Bedarf ebenfalls Ihre Lautsprecher und das Mikrofon an.
- **Schritt 2:** Schließen Sie die Rechner unter Verwendung der beiliegenden K VMKabel an. Falls Sie längere Kabel benötigen, können Siue diese bis zu einer Länge von 5m direkt bei LINDY bestellen. Sie können aber auch mit hochwertigen Verlängerungskabeln mit Standardanschlüssen verlängern – aus Gründen der Bildqualität ist allerdings die Verwendung von Verlängerungskabeln nicht optimal.

Sobald Sie die PS/2 Ports angeschlossen haben und einer der Rechner nicht vom Stromnetz getrennt oder komplett abgeschaltet ist, wird der K VMSwitch mit Strom versorgt

#### **Schritt 4**. Schalten Sie dann alle Geräte und die Rechner ein.

**Hinweis** Der KVM Switch unterstützt die Hot Plug Funktionalität für Maus und Tastatur. Sie müssen also die Rechner nicht ausschalten, wenn Sie die Kabel abziehen und wieder anschließen, sofern Ihr Betriebssystem, wie moderne Windows Systeme, dies korrekt unterstützt. Falls Ihr Windows dennoch die Maus blockiert bzw, den Mauszeiger einfriert, können Sie den Maus-Reset-Hotkey durchführen oder die Port 1 U mschalttaste für 3 Sekunden gedrückt halten. Linux Systeme unterstützen dies Funktion nur begrenzt, eventuell müssen Sie hier den Rechner neu starten.

# **KVMUmschaltoptio nen**

KVMSwitch Pro Audio unterstützt 2 Arten des Umschaltens:

- $\circ$  Umschalttaste am Switch
- o Tastatur-Hotkey durch Anwender konfigurierbar

#### **U mschalttaste amS witch mit LE D Anzeige**

Drücken Sie die entsprechende Port-Taste um umzuschalten. Während des U mschaltvorganges blinkt die weiße Tasten-LED. Sie leuchtet für den aktiv ausgewählten Port dauerhaft weiß nachdem der U mschaltvorgang abgeschlossen ist. Eine blinkende LED zeigt eine nich abgeschlossen U mschaltvorgang an, oder, dass der am ausgewählten Port angeschlossene Rechner nicht eingeschaltet ist.

Je nach Konfiguration werden ausschließlich die K VM- oder die KVM- zusammen mit den Audio-Ports umgeschaltet. Beachten Sie hierzu bitte die weiter unten stehende Aufstellung der U mschalthotkeys.

#### **Tastatur Hotkey U mschaltung**

Der K V M S witch kann komfortabel über Tastatur-Hotkeys umgeschaltet und konfiguriert werden. Ein Hotkey-Kom mando wird eingeleitet durch zweimaliges Drücken einer universellen Hotkey-Taste. Die Werkseinstellung hierfür ist die *R ollen*-Taste (S CROLL LOCK). Dieser universelle Hotkey kann bei Bedarf auf die ES CAPE-, Num-, Feststell-(Großschreibung), oder F12-Taste umgestellt werden. (Siehe auch Folgeseite.)

Drücken Sie die universelle Hotkey-Taste 2x kurz hintereinander um die U mschaltfunktion zu aktivieren. Der KVM Switch gibt zur Bestätigung einen Piepton aus. Je nach weiterem eingegebenen Tastenkom mando (innerhalb von max. 2 Sekunden) können Sie dann weitere Tasten drücken und der KVM Switch gibt erneut einen Piepton aus. Folgende Optionen stehen zur Verfügung:

#### *Deutsch*

# **Hotkey Umschalt- & Konfigurations-Kommandos**

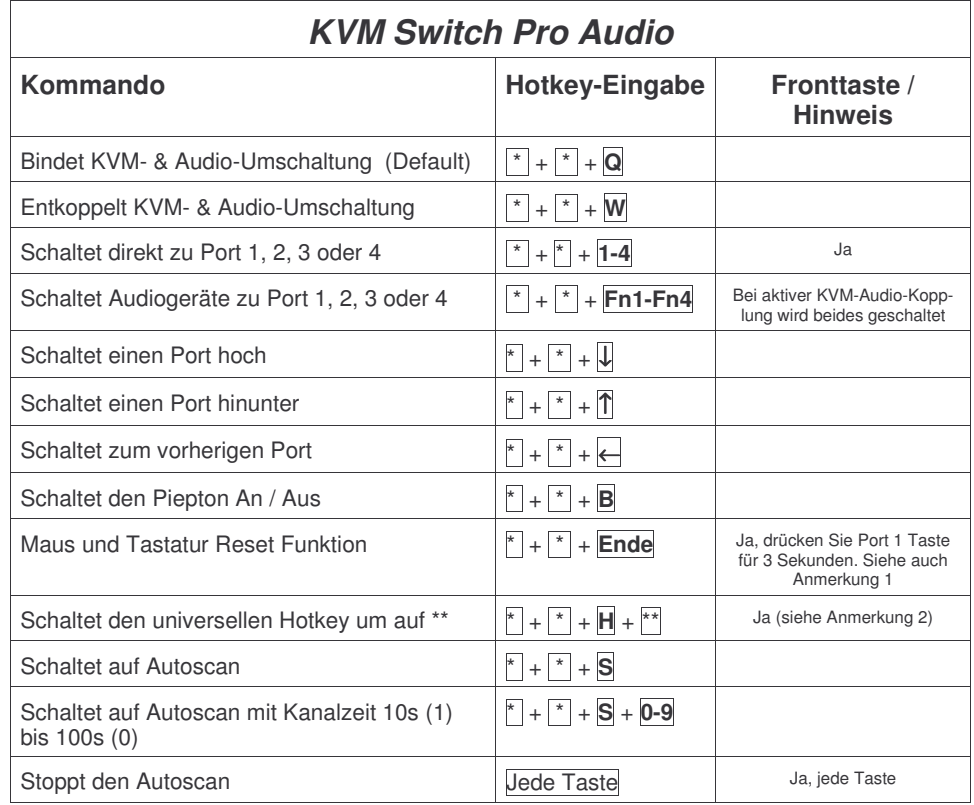

\* steht in der obigen Tabelle für die universelle Hotkey-Taste (Werkseinstellung Rollen-Taste, durch Anwender änderbar auf \*\* Num-, Feststell-, F12-, oder Escape-Taste)

Fn1-Fn4 steht für die Funktionstasten F1, F2, F3, F4

**Anmerkung 1** Falls Sie ein nicht-PnP Betriebssystem wie Win NT oder Linux einsetzen und die Maus resettet werden soll drücken Sie bitte die folgenden Hotkeys: ˌ\* | + | \* | + **M**| + **1 oder 2 oder 3** je nachdem ob Sie eine 2 oder 3 oder 5 Tasten Maus mit Scrollrad verwenden. Sollte dies nicht zum Erfolg führen müssen Sie den Rechner neu booten.

**Anmerkung <sup>2</sup>** Halten Sie zum Ändern des universellen Hotkeys über die Fronttasten die höchste Porttaste gedrückt bis zwei Piepstöne erklingen, lassen sie los und drücken als nächstes auf Ihrer Tastatur den neuen gewünschten Hotkey (Rollen-, Feststell-, Num-, F12- oder ESC-Taste).

### *Manuel d'utilisateur*

# **Introduction**

Félicitations d'avoir choisi le switch KVM Pro audio.

Merci de soigneusement lire ce manuel pour apprendre à connaître les possibilités qu'offrent ce switch KVM.

En utilisant ce switch KVM LINDY, vous pouvez économiser le coût de claviers/écrans/souris supplémentaires. De plus, vous gagnez de la place et évitez de confondre les claviers et souris de chaque ordinateur.

# **Caractéristiques**

Ce switch KVM Pro audio est un commutateur permettant de connecter plusieurs ordinateurs avec prises PS/2, VGA et audio stéréo:

- Il supporte 2 méthodes de commutation entre les ordinateurs:
	- $\circ$  Commutation par bouton sur le switch
	- o Séquence clavier Hotkey Options de commutation configurable par l'utilisateur
- Support ',Hot Plug' pour les ordinateurs sous Windows avec fonction de reset pour la souris et le clavier
- Le switch KVM commute les haut-parleurs et le micro. La commutation du son peut être dépendante de celles des ports PS/2 et VGA, ou indépendante (toujours sur le même ordinateur)
- Câble combo pour les ordinateurs, fournis
- Alimentation via les ports PS/2 des ordinateurs connectés, aucune alimentation <sup>n</sup>'est nécessaire. (prise pour alimentation optionnelle DC 9V régulée)
- Disponible en version 2 et 4 ports en VGA & PS/2.
- Egalement disponible en version DVI-I avec support Dual Head (2 écrans par ordinateurs)

# **Livraison**

- Switch KVM LINDY Pro Audio
- 2 à 4 câbles à connecter sur 2 à 4 ordinateurs
- Ce manuel

#### *Manuel d'utilisateur*

#### *Français*

# **Séquence clavier de commutation & de configuration**

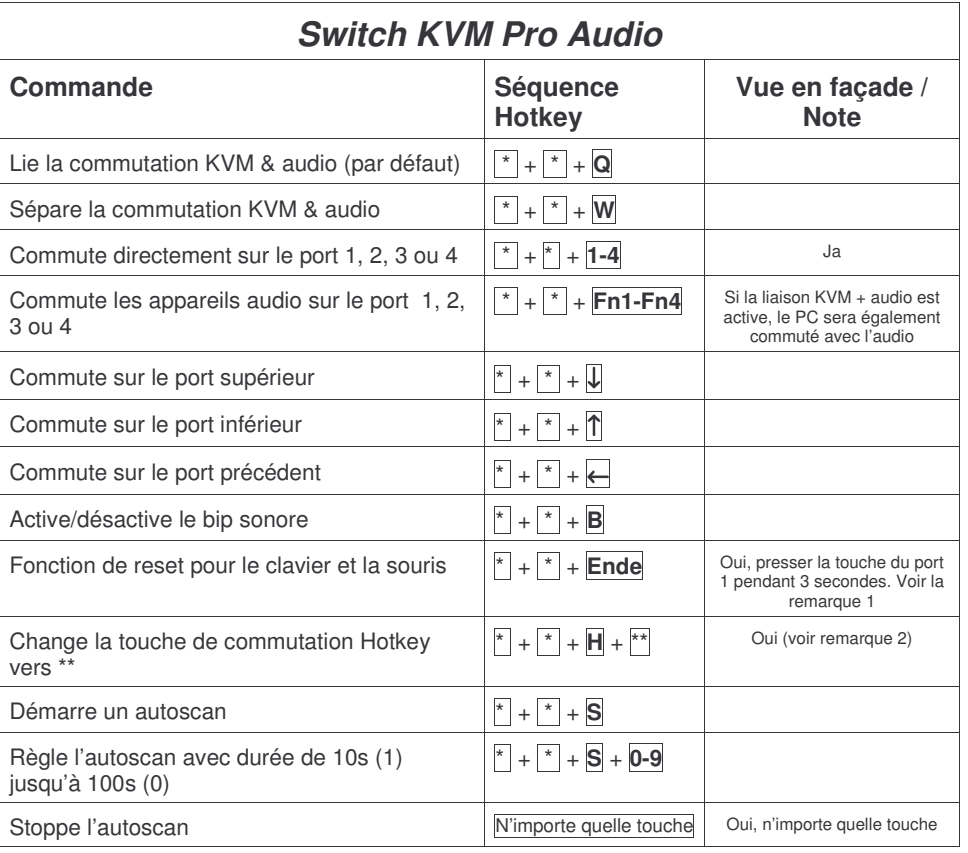

\* correspond à la touche Hotkey universelle (touche ''Arrêt Défil', modifiable par l'utilisateur en | \*\* |: Num lock, Maj, F12, ou Echap)

Fn1-Fn4 correspond aux touches de fonction F1, F2, F3, F4

**Remarque 1** dans le cas utilisez un système d'exploitation non Plug-and-Play (comme Win NT ou Linux) et que vous devez faire un reset de la souris, lancez cette séquence Hotkeys: \* + \* <sup>+</sup> **M** <sup>+</sup> **1 ou 2 ou 3** à chaque fois que vous utilisez une souris 2 ou 3 ou 5 boutons avec molette. Si cela ne fonctionne pas, vous devrez redémarrer l'ordinateur.

Remarque 2 **pour changer le bouton Hotkey depuis la façade du switch, pressez le bouton correspondant au plus haut port, jusqu'à ce que vous entendez deux courts bip sonore de confirmation. Puis pressez le nouveau bouton Hotkey désiré: ARRET DEFIL, NUM LOCK, CAPS LOCK, F12, ou ECHAP sur votre clavier. Le switch KVM confirmera cela par un court bip sonore et la touche hotkey sera changée de façon permanente.**

## **Installation**

#### *Déballez le switch KVM et les câbles, puis suivez les étapes d'installations:*

**Etape 1:** connectez votre clavier, souris et écran sur port console du switch. Si besoin, connectez également vos haut-parleurs et votre micro.

**Etape 2:** *connectez* les ordinateurs via le câble combo fourni. Si vous avez besoin de câbles plus long, vous pouvez en commander jusqu'à 5m, auprès de LINDY. Vous pouvez aussi rallonger les câbles via des câbles rallonge – cela dit, la qualité d'image ne sera pas optimale.

Dès que vous avez connecté les ports PS/2 et qu'un PC est connecté au secteur ou allumé : le switch KVM sera alimenté en courant

**Etape 3** Allumez ensuite tous les boîtiers et PC.

**Note** Le switch KVM supporte la fonctionnalité 'Hot Plug' pour la souris et le clavier. Vous ne devez alors pas éteindre l'ordinateur quand vous connectez/déconnectez les câbles, à condition aussi que votre système d'exploitation supporte cela (comme les systèmes sous Windows). Dans le cas où la souris se bloque (que le pointeur de souris se bloque), vous pouvez lancer un reset pour la souris, ou bien appuyer le bouton du port 1 pendant 3 secondes. Les systèmes Linux supportent la fonction de façon limitée, vous devrez éventuellement redémarrer l'ordinateur.

# **Options de commutation KVM**

Switch KVM Pro audio supporte 2 manières de commutation:

- $\circ$  Touche de commutation sur le switch
- o Séquence clavier Hotkey configurable par l'utilisateur

#### **Touche de commutation sur le switch avec LED de statut**

Appuyez la touche du port en question, pour pouvoir <sup>s</sup>'y commuter. Pendant le processus de commutation, la LED clignote en blanc. Elle <sup>s</sup>'allume en blanc pour signaler que la commutation est active sur le port sélectionné. Une LED clignotante signale un processus de commutation en cours, ou qu'aucun ordinateur <sup>n</sup>'est connecté sur le port sélectionné.

Suivant la configuration, les ports audio (micro et haut-parleurs) sont dépendants de la commutation KVM, ou indépendants (restent connectés à un port donné). Veuillez lire les détails des séquences clavier hotkey.

#### **Séquence Hotkey clavier**

Le switch KVM peut être commuté via des séquences clavier Hotkeys, qui peuvent être configurées. Une commande/séquence Hotkey est introduite via deux pressions sur la touche universelle *Arrêt défil* (SCROLL LOCK). Cette touche Hotkey peut être modifiée en touche ECHAP, Num lock, Maj, ou F12. (voir tableau à la page suivante.)

Appuyez rapidement 2 fois sur la touche Hotkey pour activer la fonction de commutation. Le switch KVM émet alors un bip sonore de confirmation. A chaque commande clavier saisie (en moins de 2 secondes), vous pouvez presser d'autres touches et le switch KVM émettra un bip sonore. Les options suivantes sont à la page suivante:

#### *Manuale d'uso*

# **Introduzione**

Vi ringraziamo per aver scelto il LINDY KVM Switch Pro Audio. Questo prodotto è coperto da 2 anni di garanzia.

Leggete attentamente questo manuale per apprendere tutte le funzioni <sup>e</sup> le caratteristiche di questo KVM Switch .

Questo KVM Switch consente di controllare più computer da un monitor, mouse <sup>e</sup> tastiera.

# **Caratteristiche**

Questo Switch Pro Audio consente di gestire più computer da una stazione di lavoro con mouse e tastiera PS/2 <sup>e</sup> Monitor VGA.

- La commutazione può avvenire:
	- $\circ$  Tasti sul pannello frontale dello switch
	- o Hotkey tastiera configurabile dall'utente
- Supporto Hot Plug su Windows per la funzione reset di mouse <sup>e</sup> tastiera
- Supporto audio per microfono <sup>e</sup> casse, escludibile dalla commutazione dei computer
- Versione con porte VGA e PS/2 da 2 o 4 porte con cavi di collegamento inclusi
- Alimentato dalle porte PS/2 dei computer collegati, è possibile comunque collegare un alimentatore opzionale da 9V DC
- Disponibili le verisoni DVI-I <sup>e</sup> USB
- Le versioni DVI-I supportano segnali video sia digitali che analogici grazie al connettore DVI-I. Supportano tutte le risoluzioni digitali DVI-D Single Link fino <sup>a</sup> 1920 <sup>x</sup> 1200, ed analogiche VGA fino <sup>a</sup> 2048 <sup>x</sup> 1536. Supportano schede video Dual Head per collegare 2 Monitor per computer.

# **Contenuto della Confezione**

- LINDY KVM Switch Pro Audio (2 <sup>o</sup> 4 porte)
- ٠ 2 o 4 cavi KVM (a seconda del modello) per il collegamento ai computer
- Questo manuale

# **Installazione**

*Per installare il Vostro LINDY KVM Switch Pro Audio basta seguire questi semplici passaggi:*

- **Step 1.** Collegare mouse, tastiera <sup>e</sup> monitor alle porte PS/2 <sup>e</sup> DVI sul KVM Switch (porte CONSOLE). Collegare casse <sup>e</sup> microfono se necessarie.
- **Step 2.** Collegare i computer tramite i cavi inclusi nella fornitura. All'occorrenza è possibile sostituire i cavi a corredo con altri cavi LINDY di dimensioni differenti, considerando che la distanza massima supportata è di 5m.

**Step 3.** Accendere i dispositivi <sup>e</sup> i computer collegati.

**Nota Bene:** Il KVM Switch supporta connessioni hot plug <sup>e</sup> funzione reset di mouse <sup>e</sup> tastiera. Ciò significa che non dovete spegnere i computer ogni volta che collegate <sup>o</sup> scollegate i cavi dallo Switch (Windows).

Se il vostro sistema operativo blocca il mouse potete utilizzare la funzione reset attivabile tramite hotkey (vedi sezione Commutazione tramite hotkey) oppure tenere premuto il tasto Porta 1 per 2….3 secondi. Se utilizzate Linux potrebbero non essere supportate le funzioni hot plug <sup>e</sup> reset.

# **Opzioni di Commutazione**

La selezione dei Computer collegati può avvenire nei seguenti modi:

- $\circ$  Tasti sul pannello frontale dello switch
- o Hotkey tastiera configurabili dall'utente

#### **Tasti sul pannello frontale con indicatore LED bianco**

Premere i tasti sul pannello frontale <sup>a</sup> seconda della porta che si desidera attivare. Durante la commutazione il LED bianco dietro il tasto sullo switch lampeggerà, rimarrà invece fisso <sup>a</sup> commutazione completata.

In base alla configurazione impostata verranno commutate solo le porte KVM (mouse, tastiera <sup>e</sup> monitor) oppure sia le porte KVM che le porte Audio.

 LED bianchi sono riferiti allo stato della selezione delle porte KVM, se un LED lampeggia significa che il computer corrispondente è spento <sup>o</sup> in standby.

Per approfondire il funzionamento di queste opzioni, consultare la tabella nella pagina successiva.

#### **Commutazione tramite Hotkey**

La commutazione può essere effettuata anche tramite delle combinazioni di tasti (hotkey) configurabili. Questo avviene quando l'hotkey principale viene premuta due volte di seguito entro 2 secondi. L'hotkey di default principale è il tasto **BLOC SCORR**. Il KVM switch può essere riconfigurato impostando una tra le seguenti hotkey: **BLOC NUM, CAPS LOCK, F12** <sup>o</sup> **Escape (ESC).**

Premendo due volte di seguito l'hotkey principale viene attivata la commutazione – il KVM switch emetterà un breve segnale acustico per confermare il comando ricevuto. A questo punto basta premere il tasto riferito alla porta che si intende selezionare (entro 2 secondi) oppure è possibile accedere alle funzioni di configurazione del KVM switch. Consultare la tabella nella pagina successiva per conoscere tutte le opzioni selezionabili.

# **Comandi Hotkey <sup>e</sup> Opzioni di Configurazione**

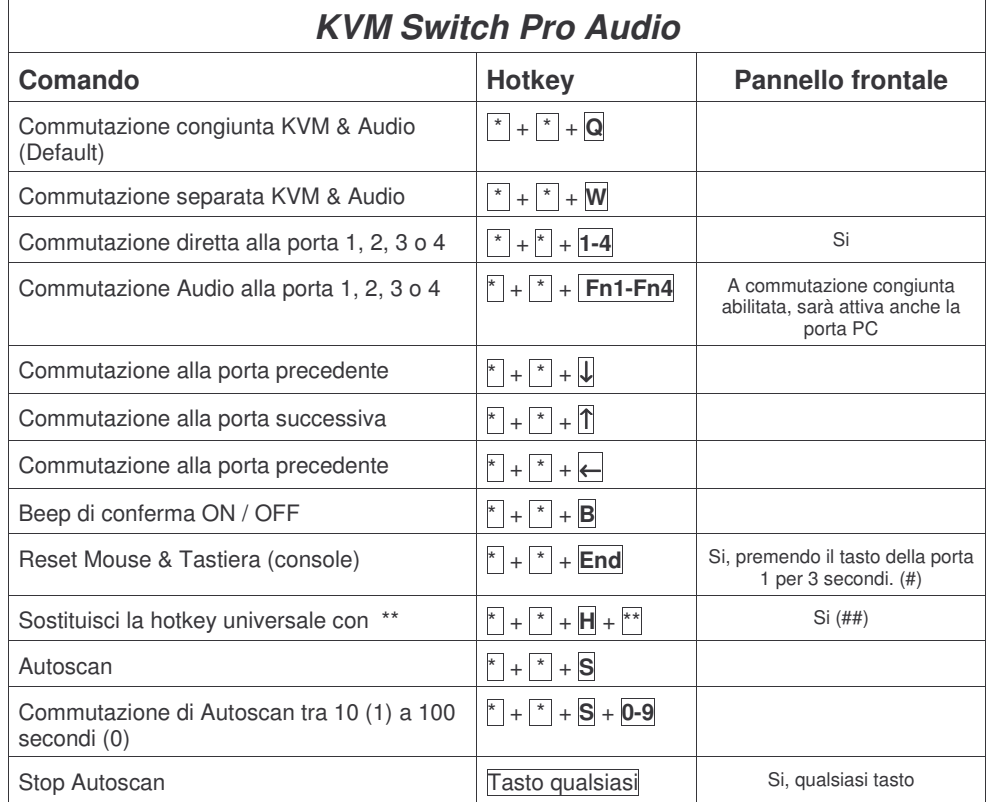

\* Rappresenta l'hotkey principale (di default è BLOC SCORR, configurabile con le hotkey \*\* NUM, CAPS, F12, <sup>o</sup> ESC)

Fn1-Fn4 sono i tasti funzione F1, F2, F3 <sup>e</sup> F4

- (#) : In caso di blocco del mouse sotto un sistema operativo "non PnP" come Windows NT <sup>o</sup> Linux potrebbe essere necessario utilizzare una tra le seguenti hotkey per sbloccarlo: \* + \* <sup>+</sup> **M** <sup>+</sup> **1/2/3** per un mouse <sup>a</sup> 2, 3 <sup>o</sup> 5 tasti
- (##) : per modificare la hotkey universale utilizzando i tasti sul pannello frontale dello switch, tenere premuto il tasto corrispondente al numero di porta più alto fino <sup>a</sup> quando si sentono una serie di beep di conferma. Quindi premere la nuova hotkey scegliendo tra BLOC SCORR, NUM, CAPS, F12, <sup>o</sup> ESC. Dopo un altro breve beep di conferma la nuova hotkey sarà attiva.

#### *Certifications and Statements*

#### **FCC Warning**

This device complies with part 15 of the FCC Rules.

- Operation is subject to the following two conditions:
- 1. This device may not cause harmful interference, and
- 2. This device must accept any interference received, including interference that may cause undesired operation.

#### **CE Statement, EMC Compatibility**

This device complies with EN Standards EN55022 and EN55024 according to the relevant EC EMC Directive. It must be used with shielded cables only to maintain EMC compatibility.

Dieses Produkt entspricht den einschlägigen EMV Richtlinien der EU und darf nur zusammen mit abgeschirmten Kabeln verwendet werden.

## **LINDY Herstellergarantie**

LINDY gewährt für dieses Produkt über die gesetzliche Regelung hinaus eine zweijährige Herstellergarantie ab Kaufdatum. Die detaillierten Bedingungen dieser Garantie finden Sie auf der LINDY Website aufgelistet bei den AGBs.

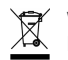

#### **WEEE (Waste of Electrical and Electronic Equipment), Recycling of Electronic Products**

In 2006 the European Union introduced regulations (WEEE) for the collection and recycling of all waste electrical and electronic equipment. The wheelie bin symbol shown indicates that this product must not be disposed of with household waste. Instead the product must be recycled in <sup>a</sup> manner that is environmentally friendly. For more information on how to dispose of this product, please contact your local recycling centre or your household waste disposal service. Each individual EU member state has implemented the WEEE regulations into national law in slightly different ways. Please follow your national law when you want to dispose of any electrical or electronic products.

More details can be obtained from your national WEEE recycling agency.

#### **Germany / Deutschland**

Die Europäische Union hat mit der WEEE Direktive umfassende Regelungen für die Verschrottung und das Recycling von Elektro- und Elektronikprodukten geschaffen. Diese wurden von der Bundesregierung im Elektro- und Elektronikgerätegesetz – ElektroG in deutsches Recht umgesetzt. Dieses Gesetz verbietet vom 24.März 2006 an das Entsorgen von Elektro- und Elektronikgeräten über die Hausmülltonne! Diese Geräte müssen den lokalen Sammelsystemen bzw. örtlichen Sammelstellen zugeführt werden! Dort werden sie kostenlos entgegen genommen. Die Kosten für den weiteren Recyclingprozess übernimmt die Gesamtheit der Gerätehersteller.

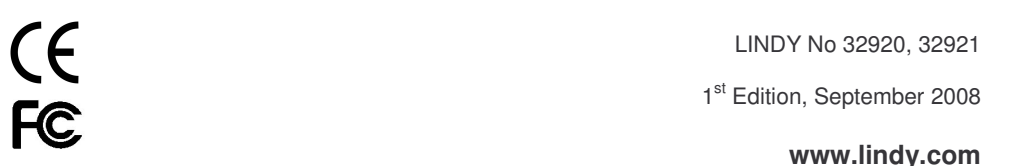